# **"selbst planen"** 2D UND 3D-PLANUNGSMODELLE / CHRISTINE KRÖNCKE KOLLEKTION

Alle Produktmodelle der CHRISTINE KRÖNCKE INTERIOR DESIGN Kollektion stehen Einrichtungsprofis und Architekten für ihre Planungsarbeit als 3D-Modell und 2D-Planungs-Piktogramme zur Verfügung.

Die Sofa-Serien MAXWELL oder CEDAR, JARO Stühle, TARAS Tische, CAMEO Couchtische und Konsolen, SHAPE und SHELLY Möbelprogramme, Neuheiten wie die JOYCE Tische oder die MOMO Sessel und vieles mehr. Mehrere hundert Christine Kröncke 3D Modelle unmittelbar zum Planen und Einrichten. Alle verfügbaren 3D-Modelle sind über den Service-Bereich der Christine Kröncke Webseite abrufbar.

#### **[www.christinekroencke.net/service](http://www.christinekroencke.net/service)**

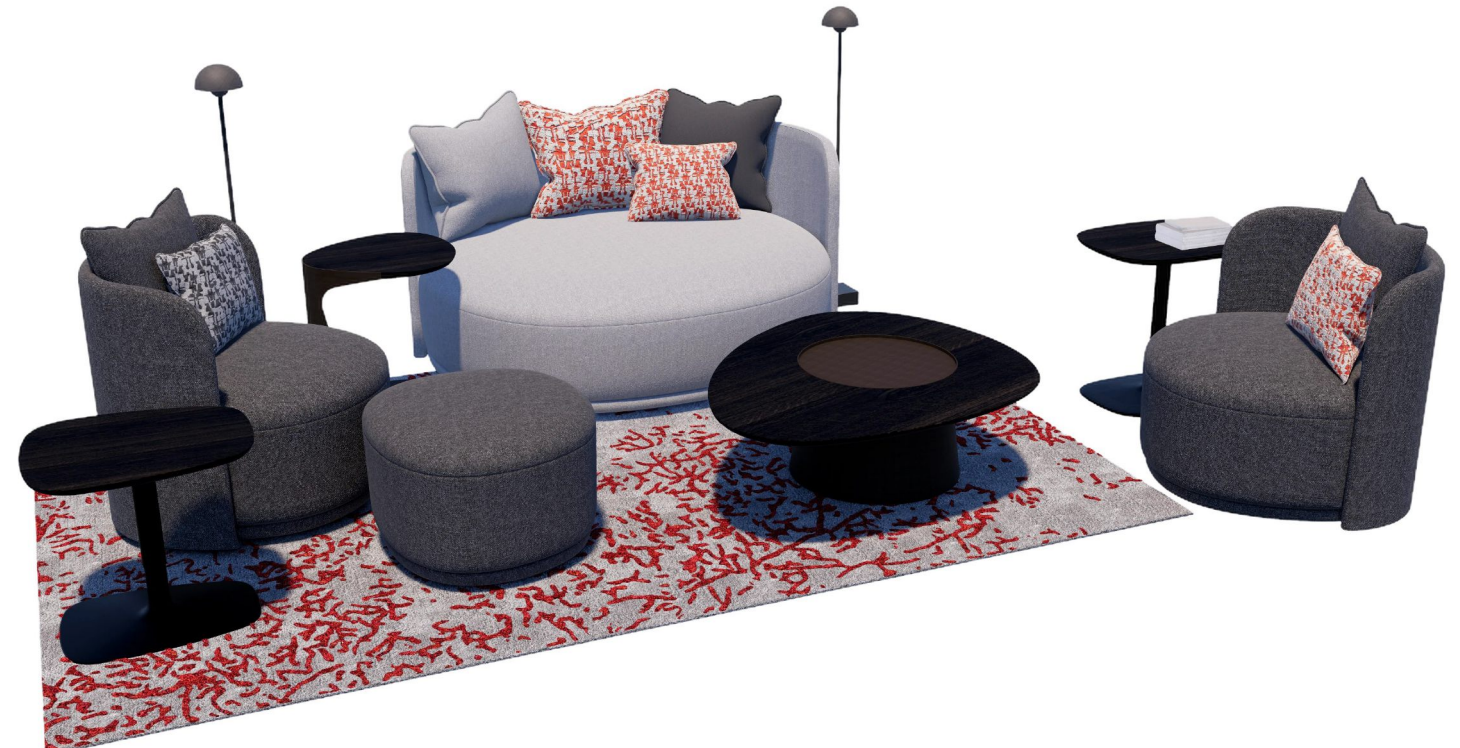

Einrichtungsszene mit aktuellen CHRISTINE KRÖNCKE 3D Produkt-Modellen

# INFOS, TIPPS UND EMPFEHLUNGEN ZUR NUTZUNG

Die Christine Kröncke 3D Modelle stehen als .3ds, .dwg, .skp und .obj Dateien bereit. Die Modell-Dateien sind damit universell in allen gängigen CAD-Programmen einsetzbar, wie etwa in SketchUp, ArchiCAD, pCon, 3D MAX und vielen anderen.

Nach dem Herunterladen der Dateien einfach in das bevorzugte Programm importieren und es kann losgehen.

Verschiedene Planungs- und Visualisierungsprogramme behandeln 3D-Dateien beim importieren unterschiedlich. Je nachdem welche Software benutzt wird, kann es sein, dass importierte Möbel zunächst nicht so erscheinen, wie erwartet. Zum leichten Einstieg und der erfolgreichen Anwendung sind auf den nächsten Seiten einige Informationen zusammengestellt.

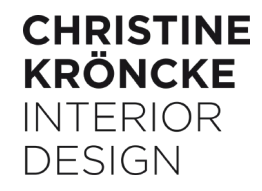

**CHRISTINE KRÖNCKE** 

Home Convice Kollektion in 20 und 20 **KOLLEKTION IN 2D UND 3D** 

### CHRISTINE KRÖNCKE 3D-PRODUKT-MODELLE INFOS, TIPPS UND EMPFEHLUNGEN ZUR NUTZUNG

#### **SERVICE WEBSEITE**

Die 3D und 2D-Planungsmodelle finden Sie auf der CHRISTINE KRÖNCKE Webseite unter SERVICE (Foto rechts).

Wie auf der Webseite beschrieben, einfach einmal kurz registrieren und Sie erhalten unverbindlich Zugang zur Download-Seite der Kollektionen in 3D und 2D.

Bei der ersten Benutzer- (NEU) -Anmeldung erhalten Sie eine E-Mail zur Bestätigung Ihrer E-Mail-Adresse. Wichtig: ohne diese Bestätigung können Sie sich nicht einloggen.

**Sollten Sie die Bestätigungs-E-Mail nicht in Ihrem Posteingang finden ist sie vermutlich im "Spam/Junk" Ordner zu finden.**

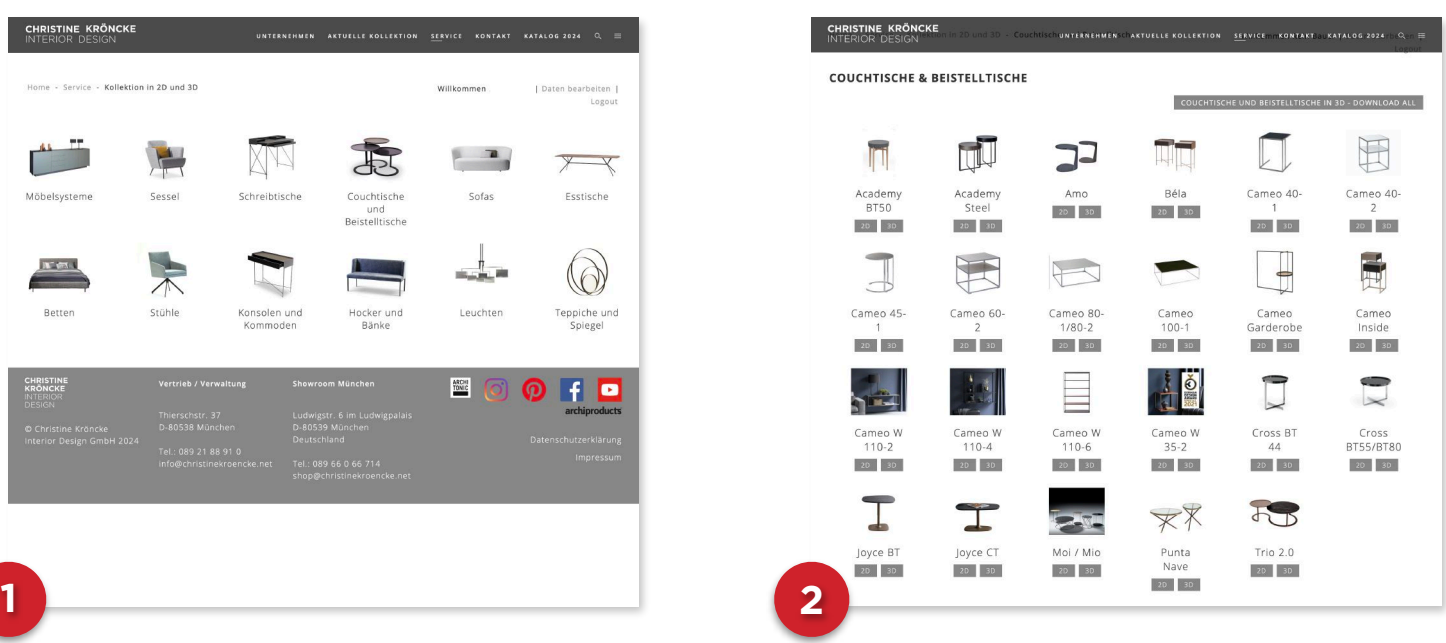

**Bild 1:** Unmittelbar nach der Anmeldung gelangen Sie zur Kollektionsübersicht. Hier können Sie Ihre gewünschte Kollektion oder das gewünschte Möbel wählen.

**Bild 2:** Beispiel "COUCHTISCHE & BEISTELLTISCHE" - einfach auf "2D" oder "3D" klicken und eine ".zip" Datei lädt sich automatisch auf Ihren PC/Mac. Meist finden Sie diese Datei im Download-Ordner.

**[https://www.christinekroencke.net/login/](https://www.christinekroencke.net/kollektion-in-2d-und-3d)**

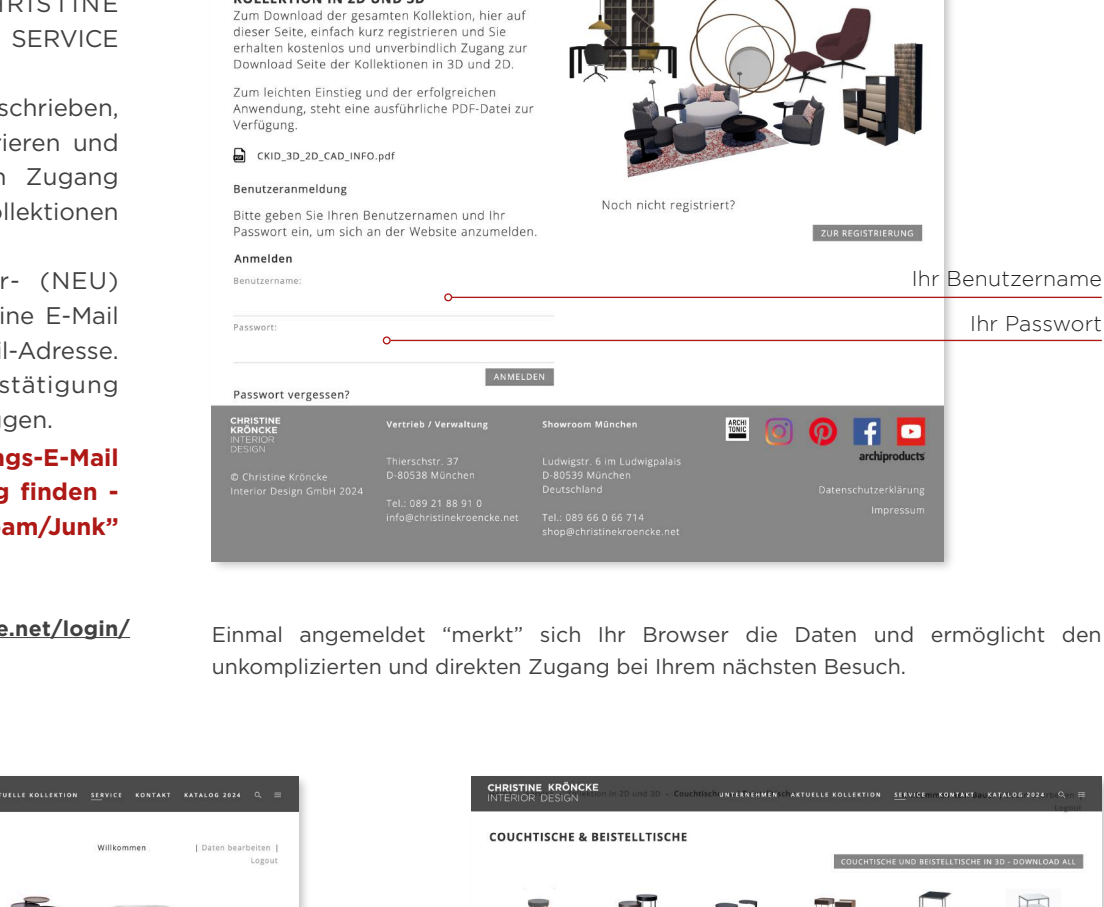

#### **Was ist eine ".zip" Datei?**

Eine ".zip" Datei ist ein Datenpäckchen und enthält die heruntergeladenen 3D-Planungsmodelle. Dieses international übliche Datenformat lässt große Datenpakete für den schnelleren Download schrumpfen.

#### **Wie öffne ich eine ".zip" Datei?**

TARAS Tisch 200 CORSO Wange CKID 3D

TARAS Tisch 180 CKID 3D TARAS\_Tisch\_200\_CKID\_3D

TARAS\_Tisch\_200\_CORSO\_CKID\_3D TARAS\_Tisch\_220\_CKID\_3D TARAS Tisch 240 CKID 3D

TARAS\_Tisch\_240\_CORSO\_CKID\_3D

TARAS\_Tisch\_260\_CKID\_3D TARAS\_Tisch\_280\_CKID\_3D TARAS\_Tisch\_280\_CORSO\_CKID\_3D

TARAS\_Tisch\_300\_CKID\_3D

TARAS\_Tisch\_260\_CORSO\_Wange\_CKID\_3D

Einfach die Datei "doppelklicken" und mit dem auf Ihrem Mac oder PC vorinstallierten "zip-Öfner" Programm öffnen. Nach dem Öffnen erhalten Sie einen Ordner mit den 2D/3D-Planungsmodell-Dateien zu Ihrer weiteren Nutzung.

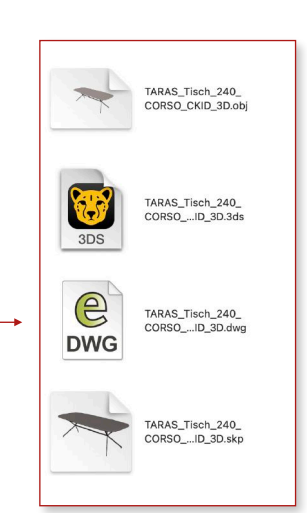

TARAS\_Tisch\_CKID\_3D Type: Compressed (zipped) Size: 87.7 MB

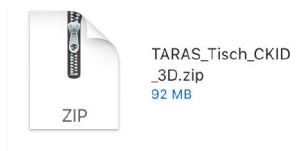

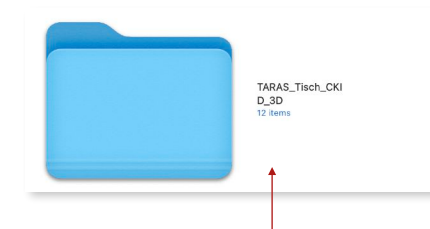

.zip Datei - PC .zip Datei - Apple Mac

Die .zip Datei enthält den Ordner mit den 3D Planungsmodellen. In diesem Beispiel 12 Modelle der TARAS Tische-Serie.

Beispiel links: Ordner-Inhalt - TARAS Tisch 240 cm als 3D Planungsmodelle im .3ds, .dwg, .skp und .obj Dateiformat - jeweils als Einzeldatei. Bitte beachten Sie, diese Piktogramme sehen je nach dem von Ihnen verwendeten Planungsprogramm unterschiedlich aus.

Im Bild rechts: das TARAS Tisch 3D-Planungsmodell in einem Wohn-Essbereich-Konzept.

**"planen lassen"** - Der CHRISTINE KRÖNCKE 3D Planungsservice.

**[www.christinekroencke.net/planungsservice/](http://www.christinekroencke.net/planungsservice/)**

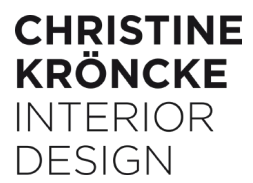

#### **Die 3D-Planungsmodell-Datei**

Nach dem Öfnen der 3D-Modelldatei sind die Modelle jeweils als Einzeldatei zum Import in Ihr Planungsprogramm hinterlegt. Sie müssen nur entscheiden, welche Datei (.3ds, .dwg, .skp oder .obj) für Sie am besten geeignet ist.

Beachten Sie bei älteren Modellreihen, sind häufig ALLE Modelle, Varianten, Größen einer Baureihe in einer Datei zusammen gefasst. Bei neuen Serien bieten wir das als Option. Jedes Modell als Einzeldatei und einmal als .skp Sammeldatei.

SHELLY 140-7 Hochschrank CKID 3D SHELLY 140-6 Hochschrank CKID 3D SHELLY 140-5 Hochschrank CKID 3D SHELLY 140-4 Hochschrank CKID 3D SHELLY 140-3 Hochschrank CKID 3D SHELLY 140-2 Hochschrank CKID 3D SHELLY 140-1 Hochschrank CKID 3D SHELLY 106-5 Hochschrank CKID 3D SHELLY 106-4 Hochschrank CKID 3D SHELLY 106-3 Hochschrank CKID 3D SHELLY 106-2 Hochschrank CKID 3D SHELLY 106-1 Hochschrank CKID 3D SHELLY 67-1 Beistelltisch CKID 3D SHELLY\_Moebel\_CKID\_3D-all.skp

Name

Datei öfnen, das gewünschte 3D-Modell wählen, kopieren und dann in Ihre Planungsdatei einfügen.

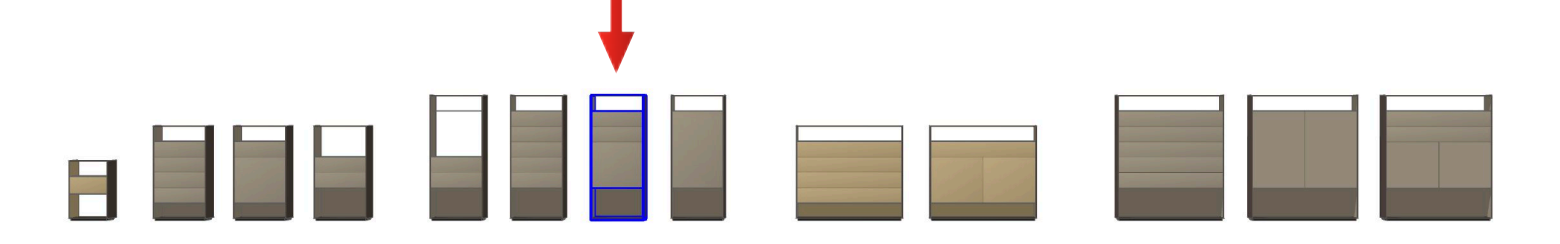

3D Planungsmodelle - SHELLY Möbelserie - .skp Datei "alle Modelle"

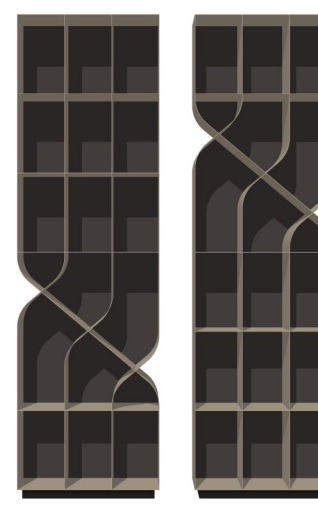

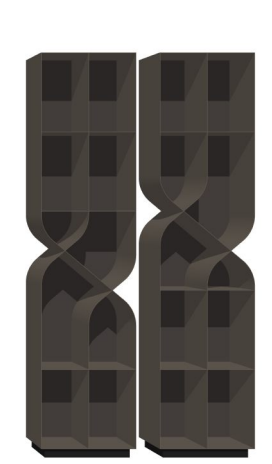

3D Planungsmodelle - SHELF Regale

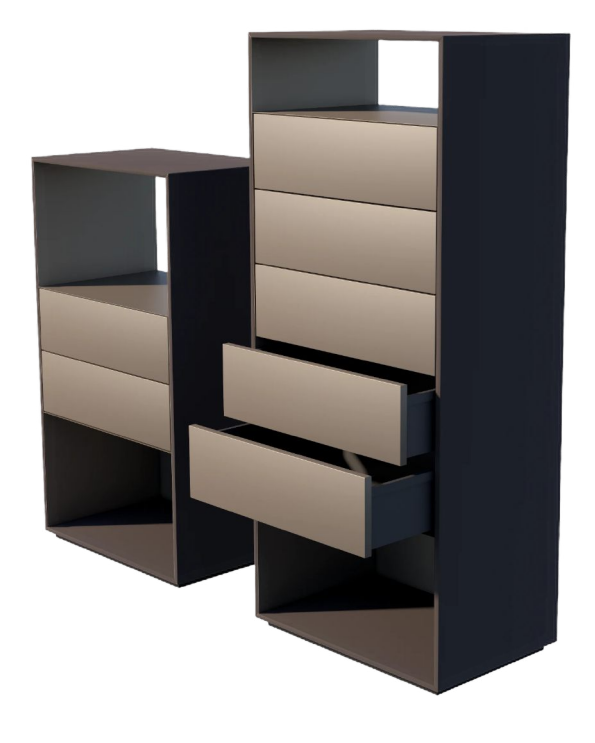

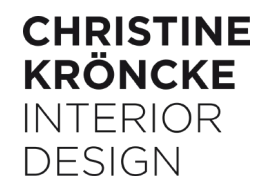

#### **3D-Modelle für Ihre Kreativität**

Die 3D-Modelle sind immer mit generischen Standardmaterialien belegt. Der Anwender hat dann jeweils die Möglichkeit, eigene Farben und Materialien individuell zuzuordnen.

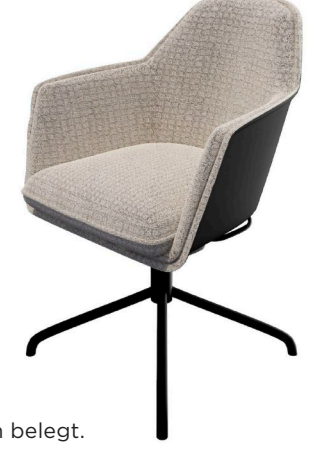

3D SOPHIE Stuhl mit passenden Materialien belegt.

LORD alle Sitzmöbel im Überblick

LALUNE alle Bettformate im Überblick

### **MODELL BEZEICHNUNGEN WIE IM KATALOG**

**MARINA DE LA CA** 

Jedes Modell ist mit der entsprechenden CHRISTINE KRÖNCKE Modellbezeichnung versehen. Die Info kann in Ihrem Programm über die "Info-Funktion" abgerufen werden.

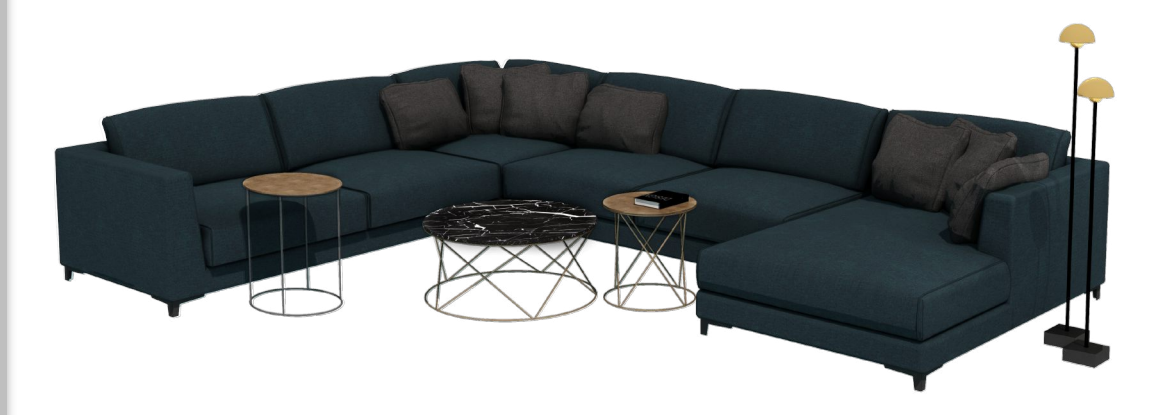

MAXWELL Sofagruppe, MOI / MIO Tische-Serie, PAOLA Leuchten visualisiert mit den CHRISTINE KRÖNCKE 3D-Planungsmodellen.

#### FARBEN, MATERIALIEN, OBERFLÄCHEN

Die 3D-Modelle sind zunächst neutral in Grau und Weiß gehalten. Alle aktuellen Christine Kröncke Material Infos finden Sie auf unserer Webseite.

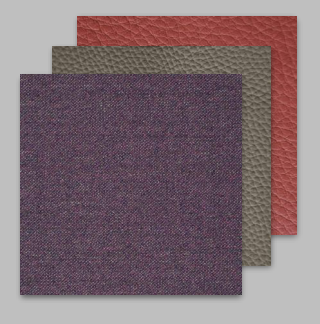

#### **MODELL ERSCHEINUNGSBILD**

Verschiedene Planungs- und CAD-Programme stellen 3D-Modell-Daten unterschiedlich dar. Je nachdem, welche Software Sie benutzen, kann es sein, dass sich das importierte Möbelmodell nicht immer wie beabsichtigt darstellt.

Rechts, die gleiche LORD Sofa 3D-Datei, geöffnet in unterschiedlichen Planungs-Programmen.

#### KISSEN GELÖSCHT?

Das Modell hat sich beim Planen versehentlich verändert? Schnell ist mal ein Kissen gelöscht oder ein Bauteil ausgewählt und plötzlich nicht mehr zu sehen.

Ihr Planungs-Programm bietet möglicherweise eine Sicherheitskopie, auf die Sie jederzeit zurückgreifen können?

Falls nicht, können Sie jedes 3D-Modell beliebig oft von der CHRISTINE KRÖNCKE Webseite abrufen und wieder neu durchstarten. Zudem werden die Modelle auch regelmäßig aktualisiert.

Weitere Fragen?

[KONTAKT](https://www.christinekroencke.net/kontakt/)

### **EINZELNE MODELL KOMPONENTEN**

Die Christine Kröncke CAD-Dateien sind wie bei 3D-Modellen üblich "open source". Das bedeutet, wenn das Möbel auf Ihrem Bildschirm, in Ihrem Programm aufgerufen ist, kann es sein, dass es nicht mehr als Einheit oder fest verbundenes Möbel erscheint. Das Modell ist keine Komponente mehr und Elemente, z.B. Tischplatte und Gestell, können einzeln ausgewählt werden. Für ein reibungsloses Planen ist zu empfehlen, gemäß den Angaben Ihrer Software, das Modell wieder als eine Einheit (Komponente) zu sichern. Das müssen Sie nur einmal vornehmen und es erleichtert stressfreies Planen.

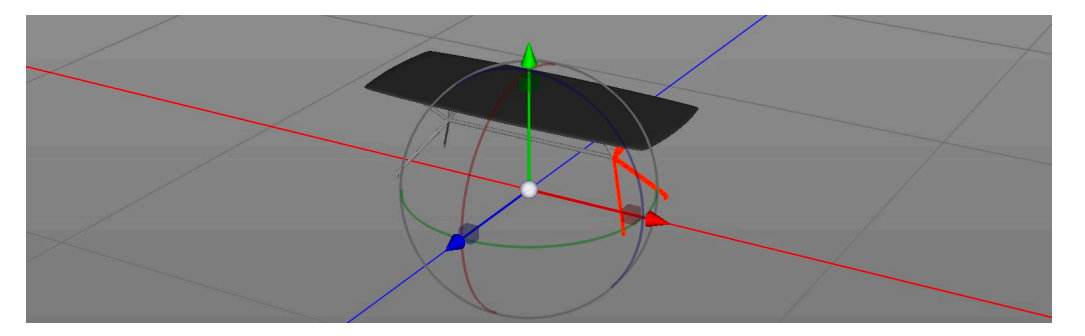

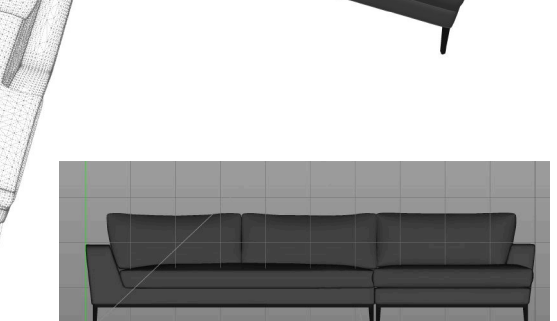

#### **IMMER IM MASSSTAB**

Softwareprogramme erkennen zum Teil beim Öffnen der Datei die gespeicherte Modellskalierung nicht. Da kann es sein, dass das Modell plötzlich 220 m statt 220 cm breit ist.

Zur besseren Orientierung und Fehlervermeidung sind alle Christine Kröncke 3D-Dateien im Maßstab und immer

in cm abgespeichert. Die genauen Produktmaße zur Kalibrierung

finden Sie in der jeweils gültigen Preisliste. Die hinterlegten 2D-Planungsmodelle sind zusätzlich mit einer "1 m" Referenzlinie versehen. Bei Bedarf einfach diese Linie messen und das Modell entsprechend skalieren.

#### **LOOK UND LOGIK**

Der Standard der Christine Kröncke 3D Modelle erhebt keinen Anspruch auf Genauigkeit in jedem Detail.

Es sind Planungsmodelle, die den Look und die Proportionen des jeweiligen Möbels vermitteln, mit genauen Außenabmessungen und allen relevanten Produktmerkmalen. Die Modelle sind meist ohne interne Konstruktionsdetails gefertigt und einzelne Modellkomponenten entsprechen nicht zwingend dem tatsächlichen Möbelaufbau.

Ein möglichst logischer Modellaufbau ermöglicht dem Planer, das individuell gewünschte Erscheinungsbild selbst herzustellen.

Sofa-Gestellbauteile und einzelne Sitz- oder Rückenkissen sind jeweils separate Modell-Gruppen. Farben und Materialien lassen sich so leicht zuordnen.

Es wurde auch darauf geachtet, dass die Datei-Größen, also die Daten-Mengen, des jeweiligen Modells, klein bleiben. Damit wird vermieden, dass sich Ihr Haus- oder Raum-Planungsmodell unnötig aufbläht.

Dennoch sind alle Modelle detailgetreu und ermöglichen die Integration auch in anspruchsvolle 3D/VR-Visualisierungen und Renderings.

Lounge-Design mit den 3D-Modellen; OPHELIA Sofa, Sessel und Hocker, MIO 50-1 Tisch, HOLY 180 Wandleuchte, NOVA 2.0 Stehleuchte und ein NOEMI Teppich. CHRISTINE KRÖNCKE Planungsservice 3D Visualisierungen sind geeignet zum Präsentieren auf allen Geräten.

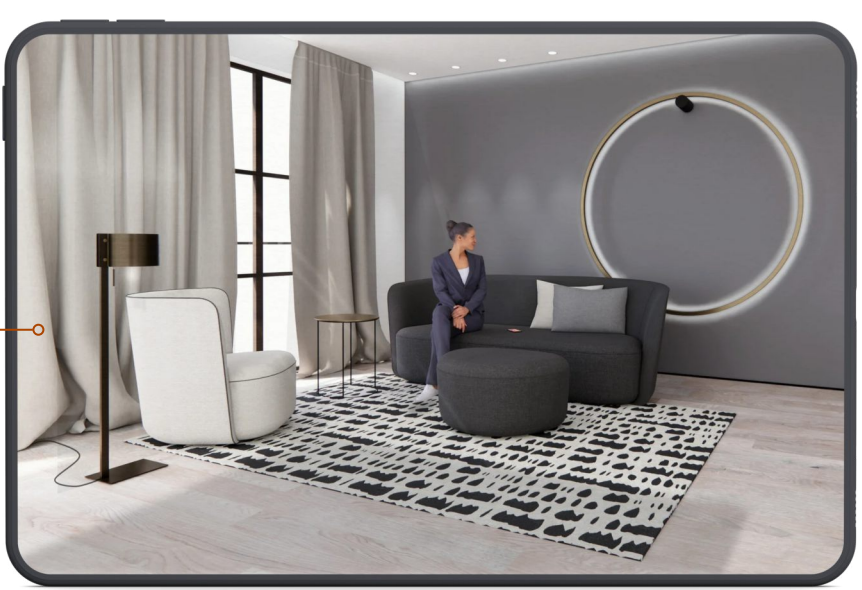

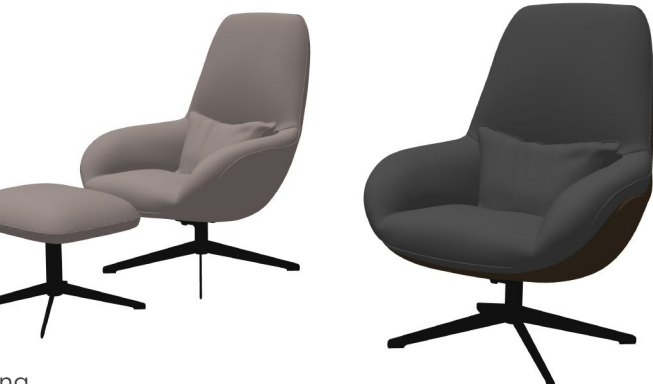

#### **DER KLASSISCHE PLAN**

Die 2D-Modelle/Planungs-Piktogramme der Christine Kröncke Kollektion sind universell für jede Art der 2D-Planung geeignet.

Die 2D-DWG-Dateien lassen sich in alle gängigen Planungs- und CAD-Programme einsetzen. Das Format ist geeignet zur Nutzung in ArchiCAD, Vectorworks, AutoCAD, 3D Max, SketchUp und vielen anderen Anwendungen.

Nach dem Herunterladen der Dateien einfach im bevorzugten Programm öffnen und starten.

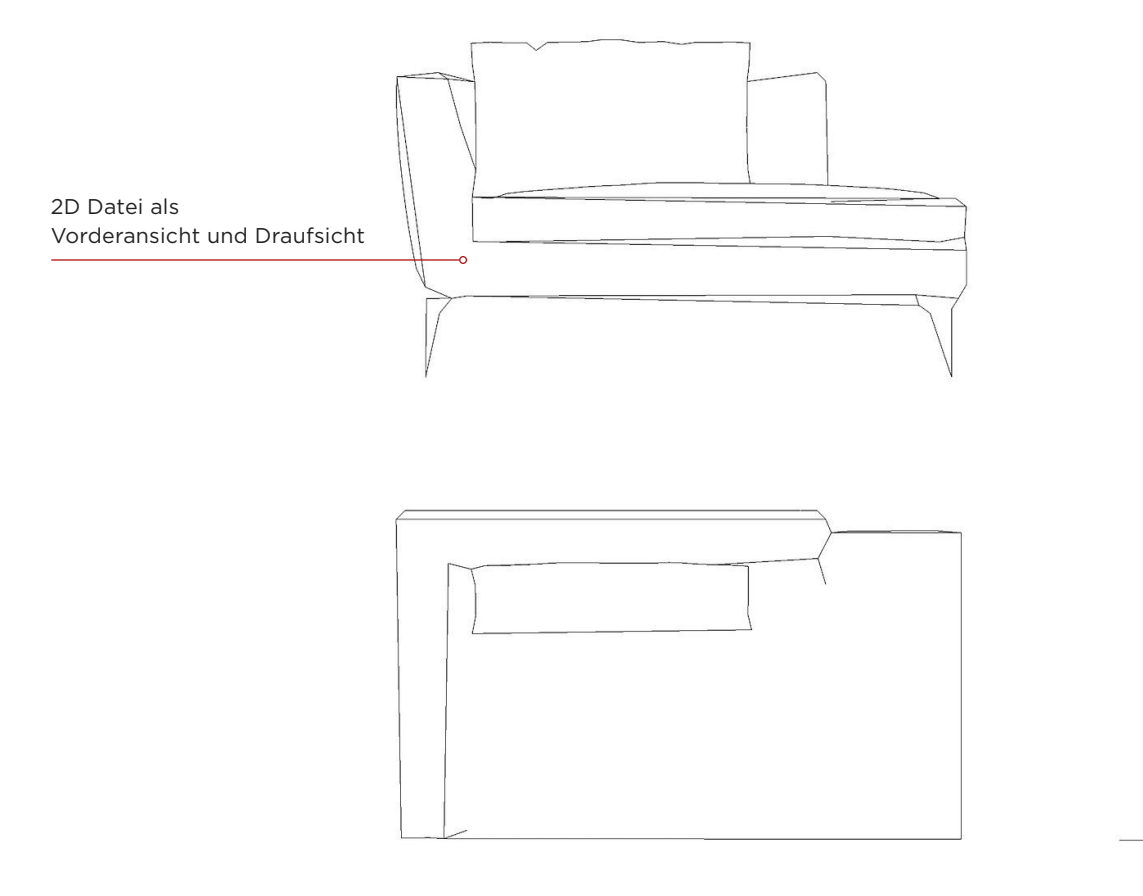

2D-Dateien sind immer maßstabsgerecht hinterlegt und mit einer 1 m Linie versehen - zur Prüfung der richtigen Modellskalierung.

Alle verfügbaren 2D Modell Dateien sind über die CHRISTINE KRÖNCKE Webseite Rubrik [Service](https://www.christinekroencke.net/kollektion-in-2d-und-3d) abrufbar.

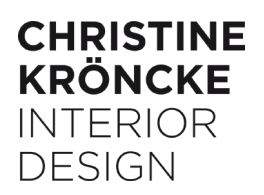

# **planen lassen"** DER CHRISTINE KRÖNCKE PLANUNGSSERVICE FÜR IHRE PROJEKTE

In einem fordernden Wettbewerbsumfeld hat die richtige Produkt-, Material- und Sortimentsauswahl weitreichenden Einfluss auf Ihren Vertriebserfolg. Sie vertrauen dabei bereits auf die qualifizierte und umfassende Betreuung des CHRISTINE KRÖNCKE Vertriebsteams.

Zur weiteren Optimierung der Möglichkeiten bieten wir professionelle Planungs- und 3D Visualisierungs-Service-Leistungen. Nutzen Sie die verkaufsfördernden Kreativ-Leistungen exklusiv für Ihre Einrichtungsprojekte.

#### [www.christinekroencke.net/Planungsservice](https://www.christinekroencke.net/planungsservice/)

# SERVICE-LEISTUNGEN PLANUNGSSERVICE

- Planung und 3D-Visualisierung Ihres Einrichtung-Projekts mit den CHRISTINE KRÖNCKE 3D Modellen von A bis Z.
- Erstellung grafisch ansprechender und verkaufsfördernder Präsentationen.
- Einrichtungs- und Produktberatung.
- Ausstellungsplanung virtuell in 3D.
- Einsetzen der 3D Modelle in Ihre Einrichtungsplanung.

Weitere Informationen finden Sie unter **["PLANUNGSERVICE"](https://www.christinekroencke.net/planungsservice/)**

auf unserer Webseite.

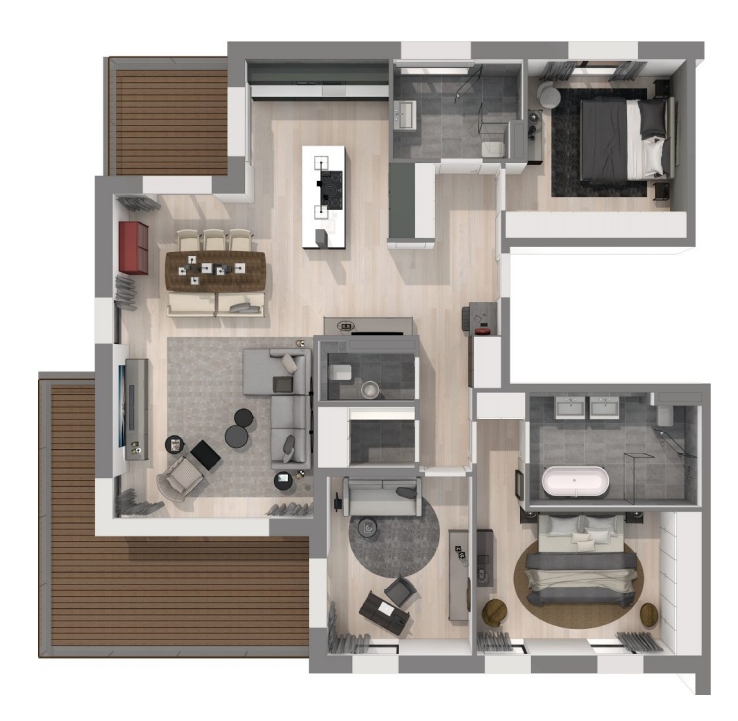

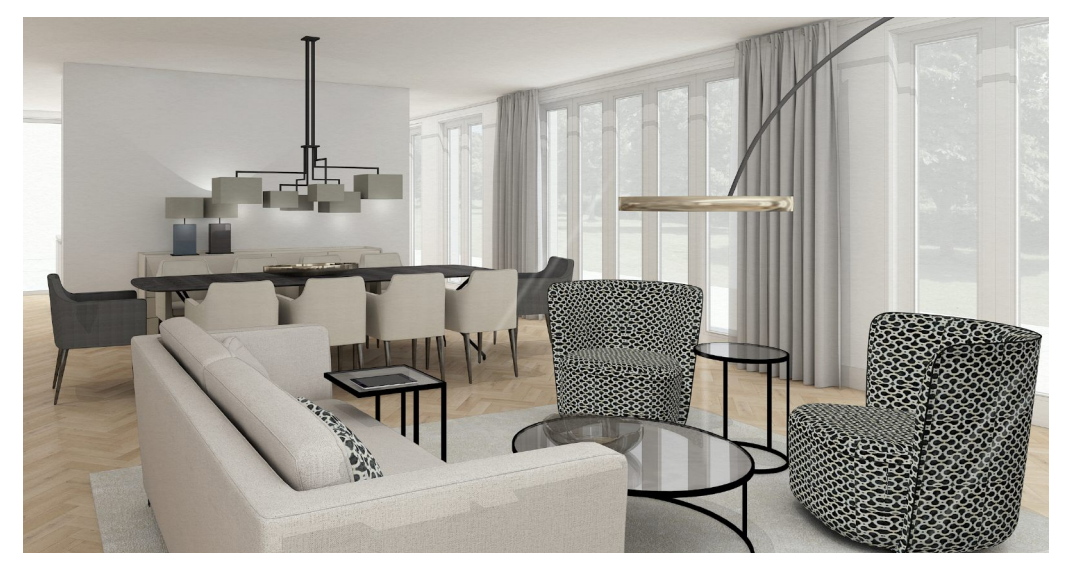

Planungs- und 3D Visualisierungsbeispiel

#### **SketchUp 3D Warehouse**

Ausgewählte Christine Kröncke 3D-Planungsmodelle sind zusätzlich zur [christinekroencke.net/service](http://www.christinekroencke.net/service) Download-Seite im [SketchUp 3D Warehouse](https://3dwarehouse.sketchup.com/by/christinekroencke) frei verfügbar. Die Modelle sind mit Materialien farblich stimmig angelegt. Jedes Modell kann auf Klick unmittelbar in das eigene 3D-Raummodell importiert werden. Das 3D Warehouse ermöglicht zusätzlich, Modelle vorab im Web-Browser in 3D anzusehen oder als AR-Modell zu projizieren.

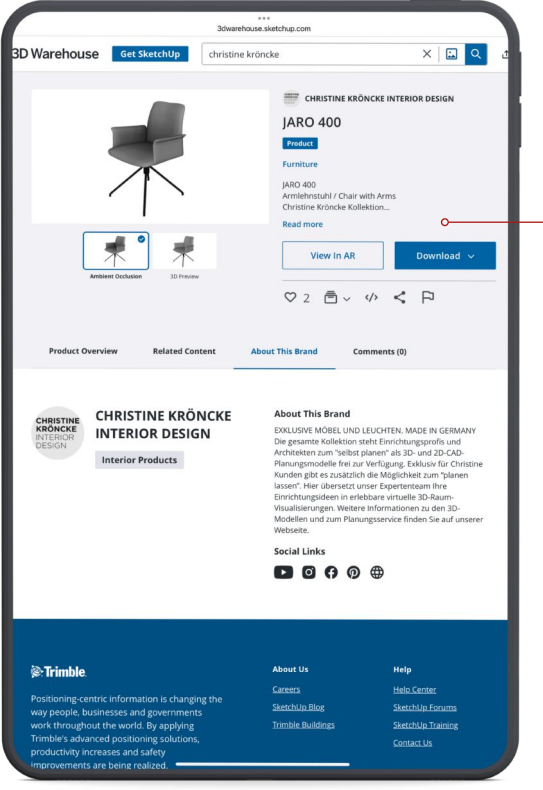

Modelle in 3D betrachten, herunterladen oder das AR-Modell direkt in den Raum stellen.

SketchUp™ ist mit über 30 Millionen Anwendern die weltweit beliebteste 3D-Planungssoftware. Das 3D Warehouse hat monatlich über 4 Millionen Besucher. Davon ca. 300.000 aus dem deutschen Sprachraum.

Ausgewählte Christine Kröncke 3D-Planungsmodelle jetzt als Download frei verfügbar im [SketchUp 3D Warehouse](https://3dwarehouse.sketchup.com/by/christinekroencke).

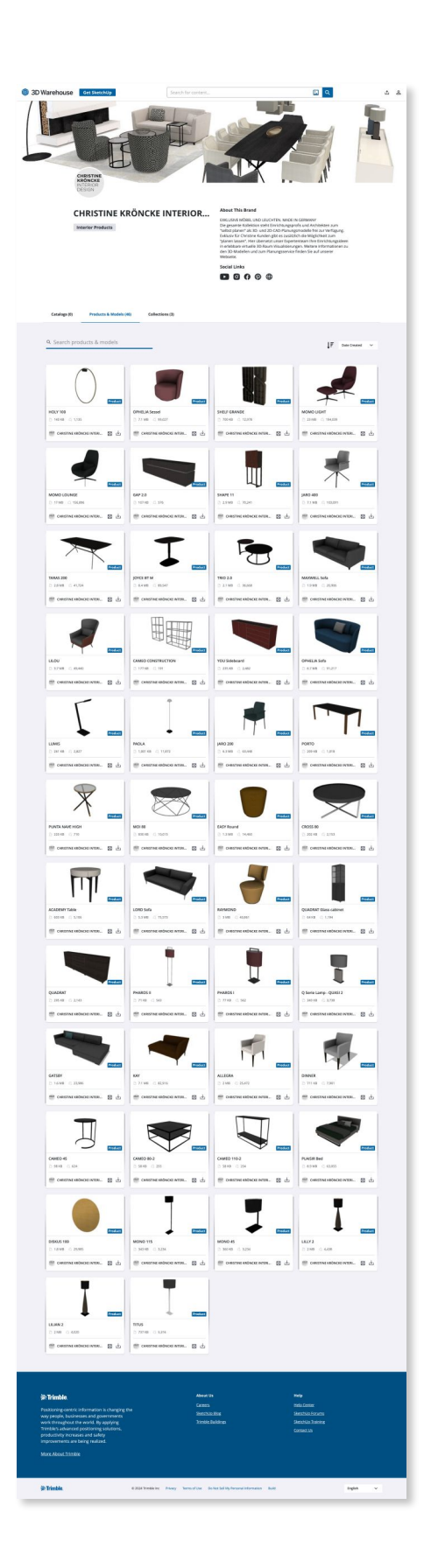

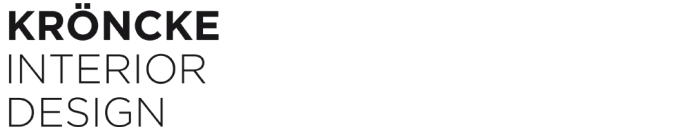

**CHRISTINE** 

**DESIGN** 

#### **CHRISTINE KRÖNCKE** INTERIOR DESIGN

# NOTIZEN / PLANUNGSIDEEN